## **Guia d'Instal·lació – LOSEC**

**Localització de Segments Ciclables**

**Alumne: Xavier Fernández Soler Professor: Carlos Sánchez Rosa Aula PFC-Programació d'aplicacions per a mòbils usant HTML5: 2**

## **1. Introducció.**

Ja que l'aplicació encara no està publicada al market de Google Maps, s'han de fer uns passos previs abans de poder instal·lar-la en un dispositiu Android.

Les proves s'han realitzat sobre dispositius amb una versió d'Android superior a la versió 4.0, pel que es recomana provar l'aplicació en dispositius que tinguin la versió 4.2.2 o superior d'Android.

## **2. Instal·lació de LOSEC**

Passos a seguir per a una bona instal·lació:

- 1. Accedir a la part de Configuració del terminal.
- 2. Seguidament, anar a l'apartat de Seguretat.
- 3. Buscar l'entrada en la que ens permet instal·lar aplicacions que no siguin del Play Store, anomenada Orígens desconegut, i marcar-la.

Imatges:

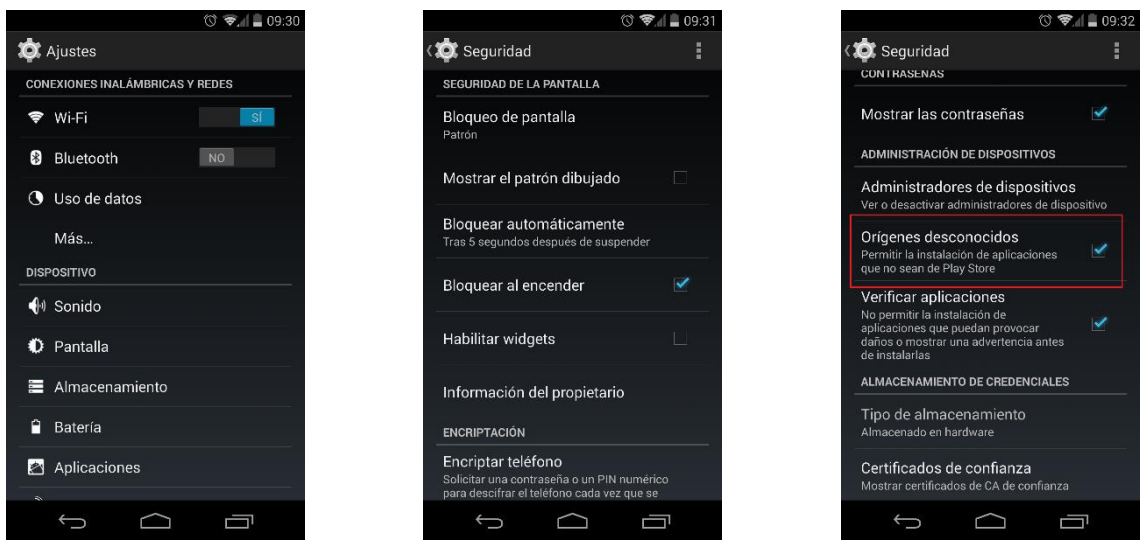

*Imatge 1,2,3 – Accés a la configuració del terminal/ Accés a l'apartat de Seguretat / Marcatge de l'opció d'Orígens desconeguts*

Un cop haguem realitzat aquest pas, ja estarem disponibles per a instal·lar l'aplicació al nostre dispositiu mòbil.

La instal·lació de l'aplicació, és molt senzilla, simplement haurem d'anar acceptant els missatges que ens va mostrant un cop començada la instal·lació, veiem unes imatges que ens mostren com fer-ho:

Primer de tot, seleccionar l'instal·lable, que s'anomena *pfc.apk* dins del nostre smartphone. Seguidament ens mostrarà aquest missatge:

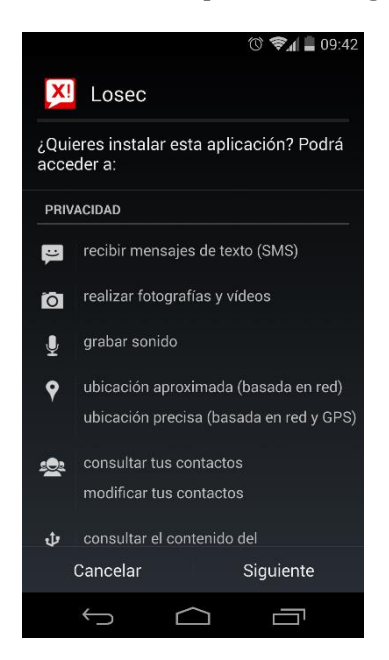

*Imatge 4 – Instal·lació de l'aplicació LOSEC*

Un cop en aquest punt, simplement hem de prémer dues vegades sobre "*Siguiente*", fins que ens aparegui el boto de "*Instalar*".

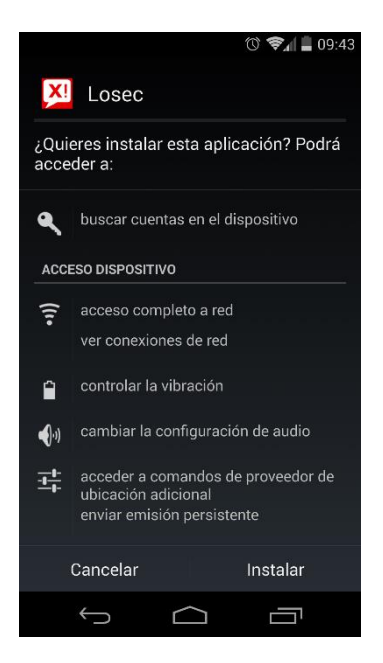

*Imatge 5 – Pas previ a la instal·lació de l'aplicació LOSEC*

Finalment, un cop hàgim pres el botó de instal·lació, simplement hem d'esperar que el dispositiu mòbil faci la instal·lació correctament. Observarem aquestes dues imatges més:

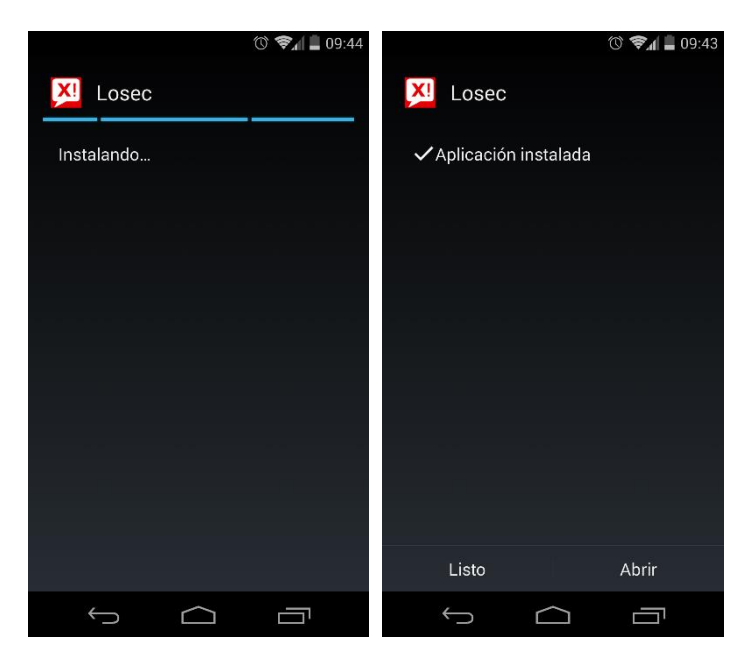

*Imatge 6 i 7 –Finalització de la instal·lació de l'aplicació LOSEC*

Arribats a aquest punt, ja estem disponibles per a poder executar l'aplicació i veurela en funcionament.

**\*\*\* IMPORTANT És molt important, per a que tot funcioni correctament, disposar d'accés a Internet, per a poder fer ús del contingut multimèdia i que la senyal de GPS estigui encesa, per a una ràpida i correcta localització.**